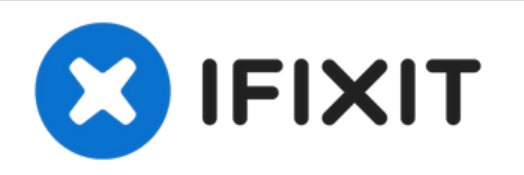

# **TI-Nspire mit einem Computer verbinden**

Mit dem TI-Nspire können Sie die Anzeige Ihres Rechners auf den Computerbildschirm übertragen und dem Rechner neue Programme hinzufügen.

Geschrieben von: Rueben Rodriguez

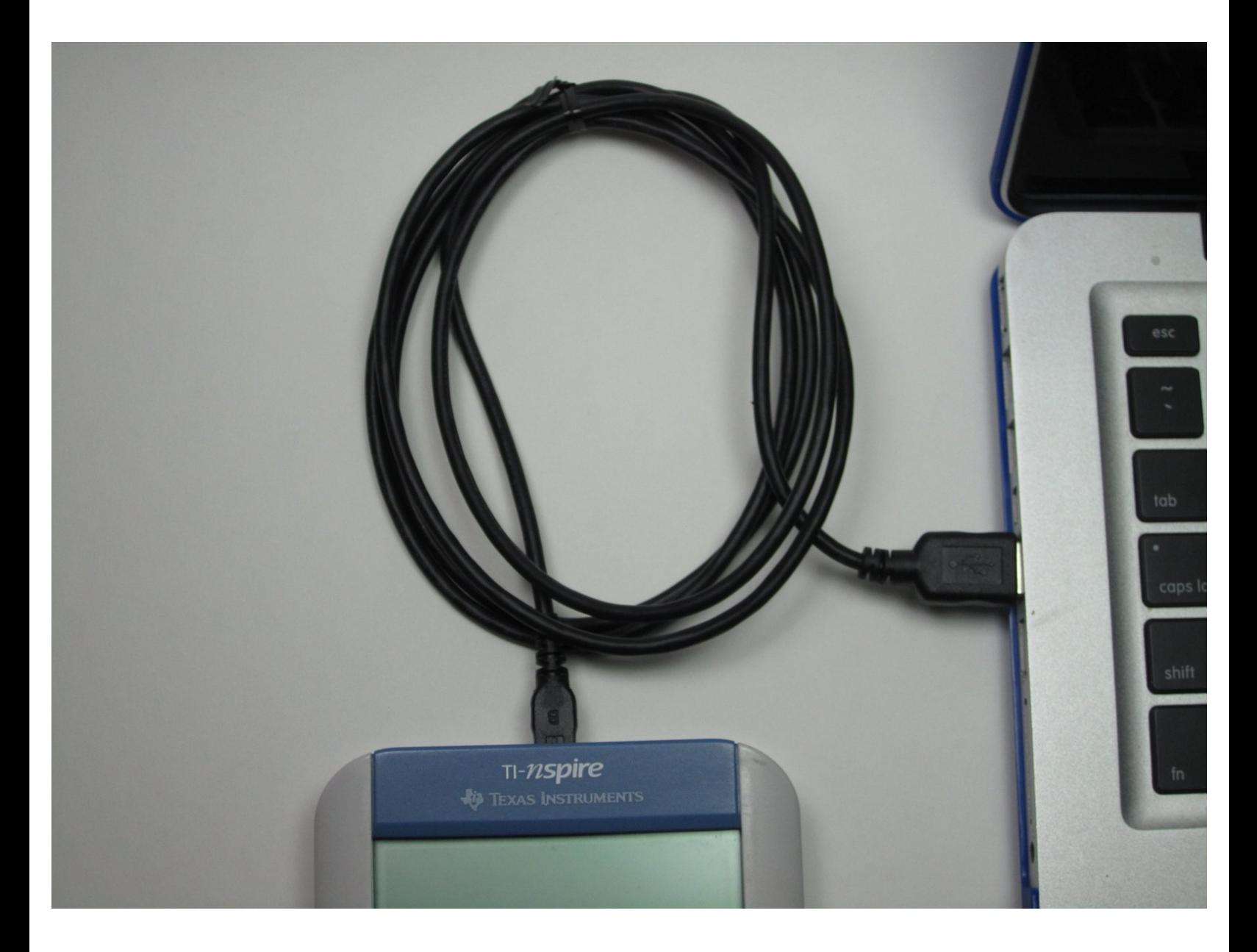

## **EINLEITUNG**

In dieser Anleitung wird beschrieben, wie Sie Ihren Taschenrechner an den Computer anschließen.

 $\sigma^{\mu}$ **WERKZEUGE:** USB to Mini USB [Cable](https://www.amazon.com/dp/B00NH13S44/ref=asc_df_B00NH13S445107697/?tag=hyprod-20&creative=394997&creativeASIN=B00NH13S44&linkCode=df0&hvadid=167126093426&hvpos=1o1&hvnetw=g&hvrand=8595870581635773214&hvpone=&hvptwo=&hvqmt=&hvdev=c&hvdvcmdl=&hvlocint=&hvlocphy=9031726&hvtargid=pla-299575812713) (1)

### **Schritt 1 — TI-Nspire mit einem Computer verbinden**

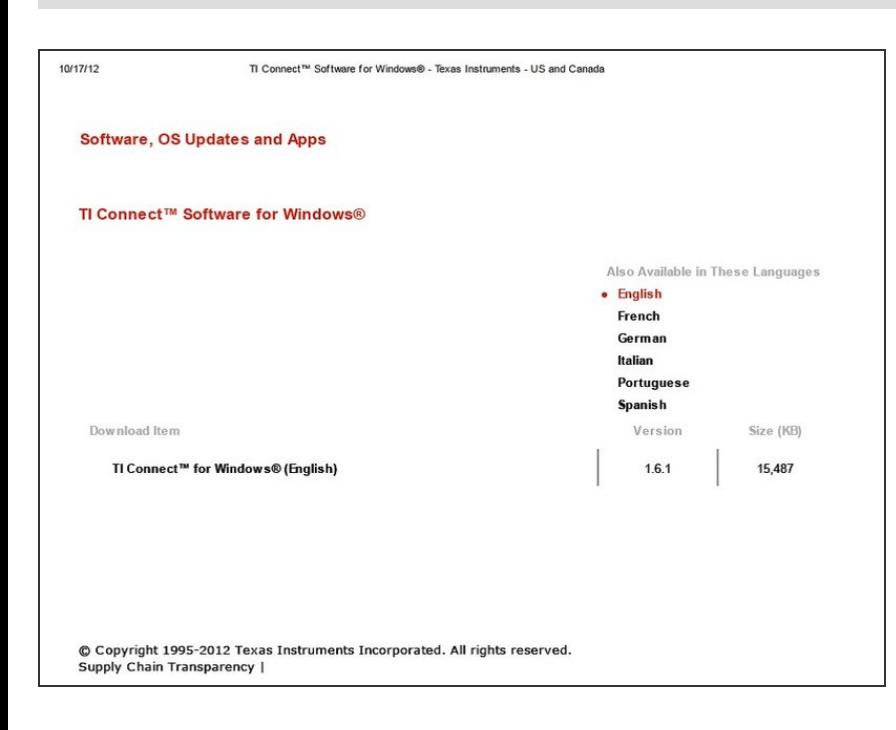

Laden Sie die Software, mit der Sie Ihren Taschenrechner an Ihren Computer anschließen können, von der Texas Instrument Website herunter: [http://education.ti.com/calculators/do](http://education.ti.com/calculators/downloads/US/Software/Detail?id=183) wn...  $\bullet$ 

#### **Schritt 2**

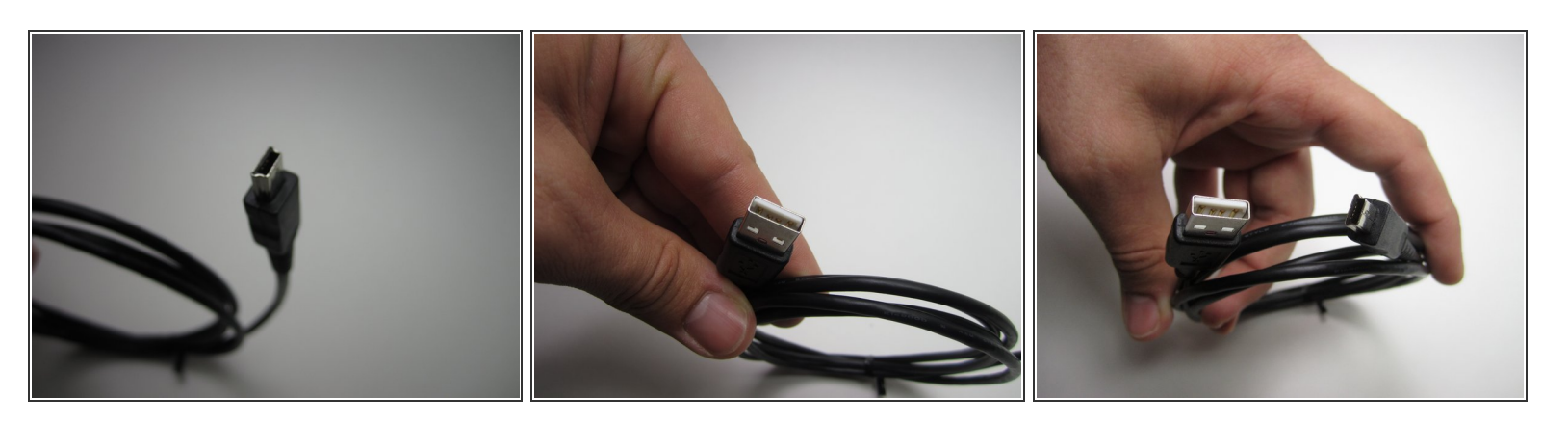

- Gehe sicher, dass du ein TI USB Kabel hast, damit du es mit dem Rechner und dem Computer verbinden kannst.  $\bullet$
- Die Enden des Kabels sollten so wie in den Bilder aussehen.

#### **Schritt 3**

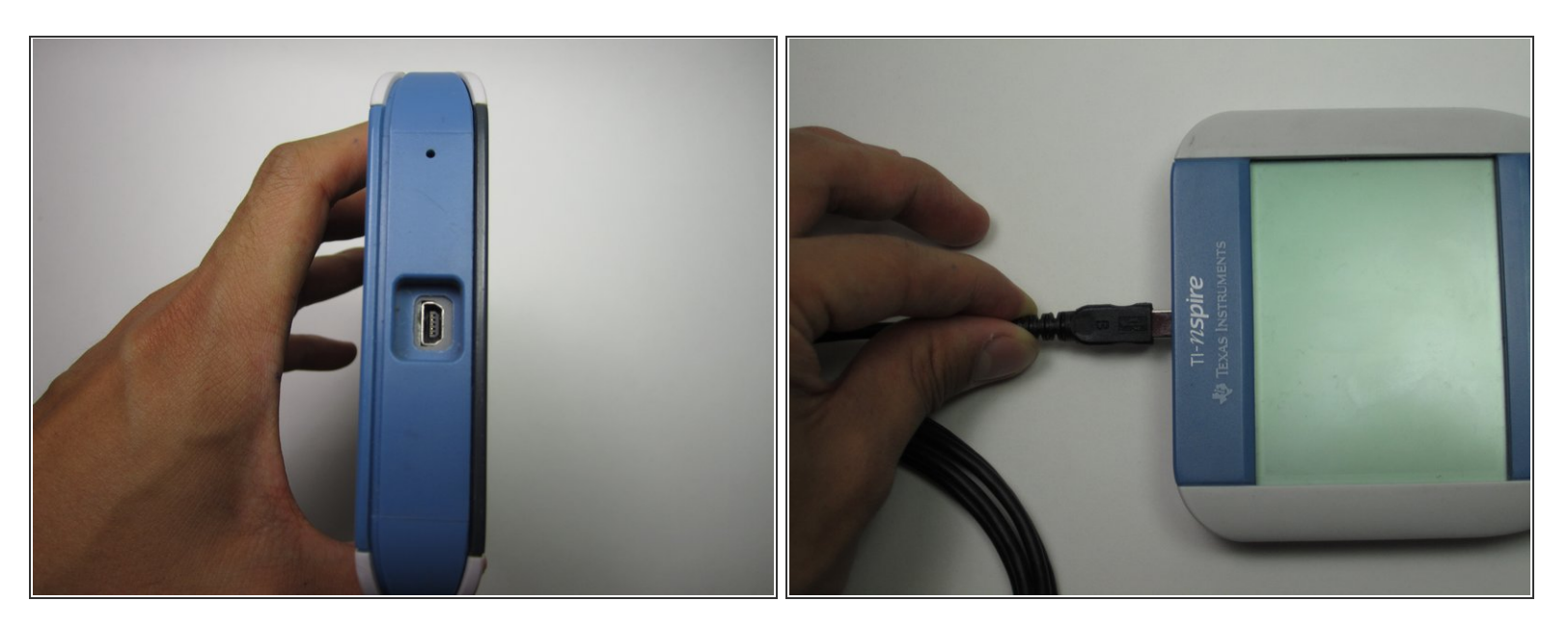

Stecken den Stecker in den Schlitz an der Oberseite des Rechners

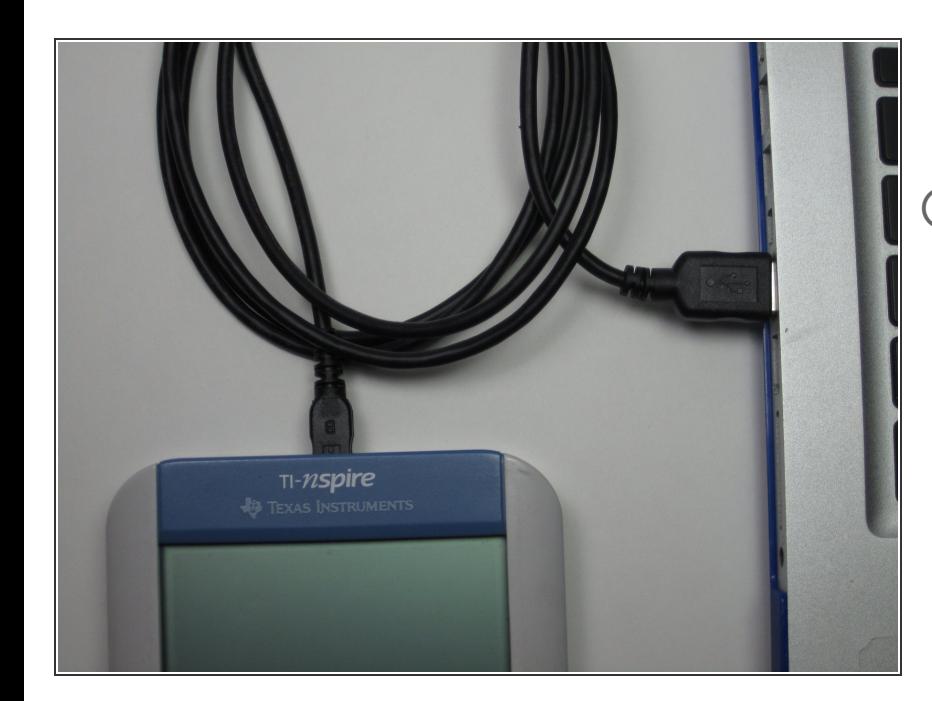

#### **Schritt 4**

- Verbinde den Rechner über den USB-Anschluss mit dem Rechner  $\bullet$
- Mit dem Programm TI connect können Sie Aktionen durchführen, wie z. B. die Anzeige Ihres Rechners auf dem Computerbildschirm anzeigen.